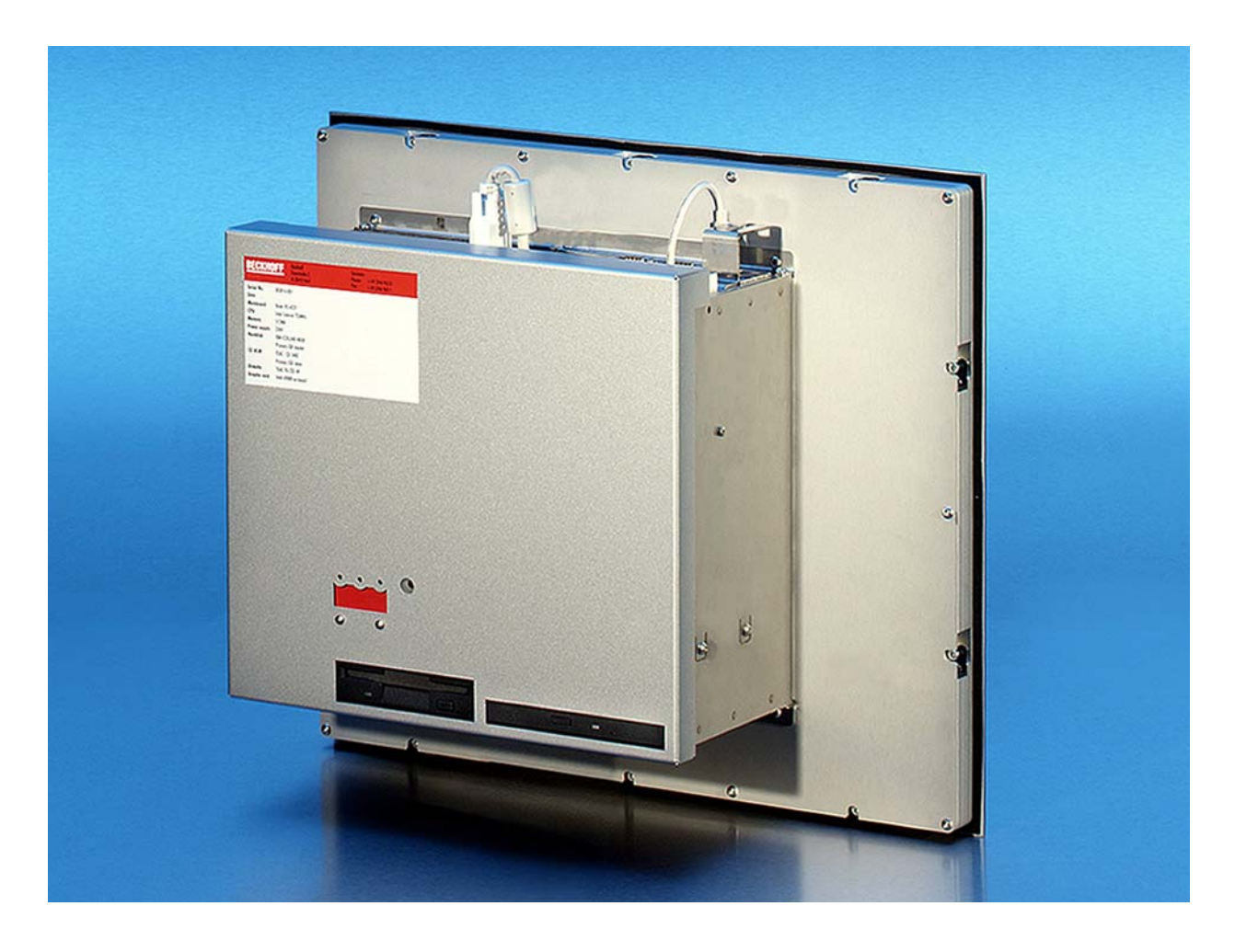

**Installation and Operating instructions for** 

# **Built-in Panel PC CP65xx up to -0070**

**Version: 1.8 Date: 2018-02-16**

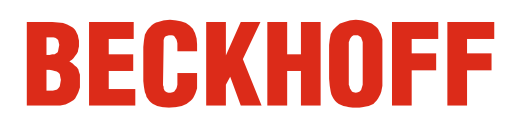

# **Table of contents**

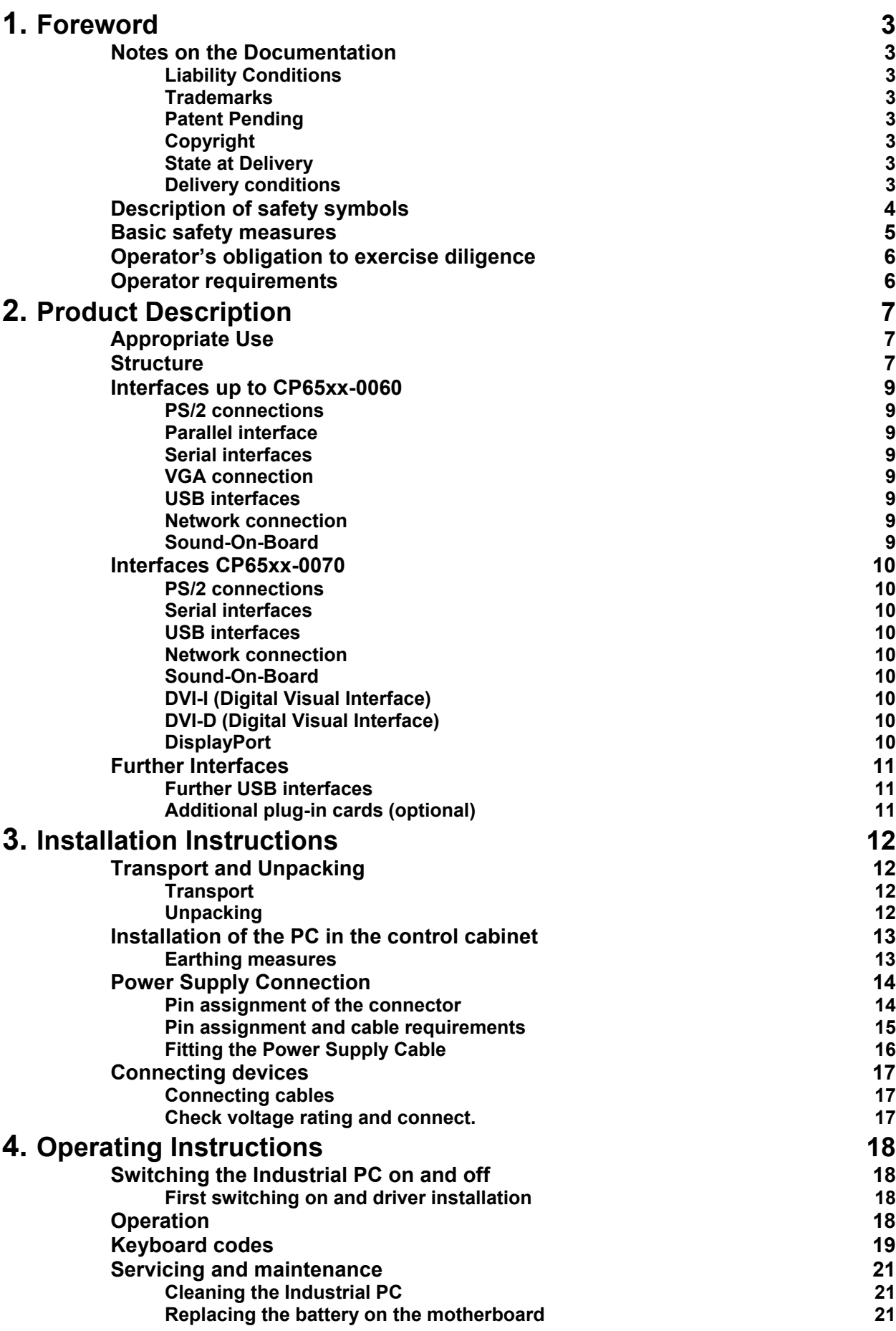

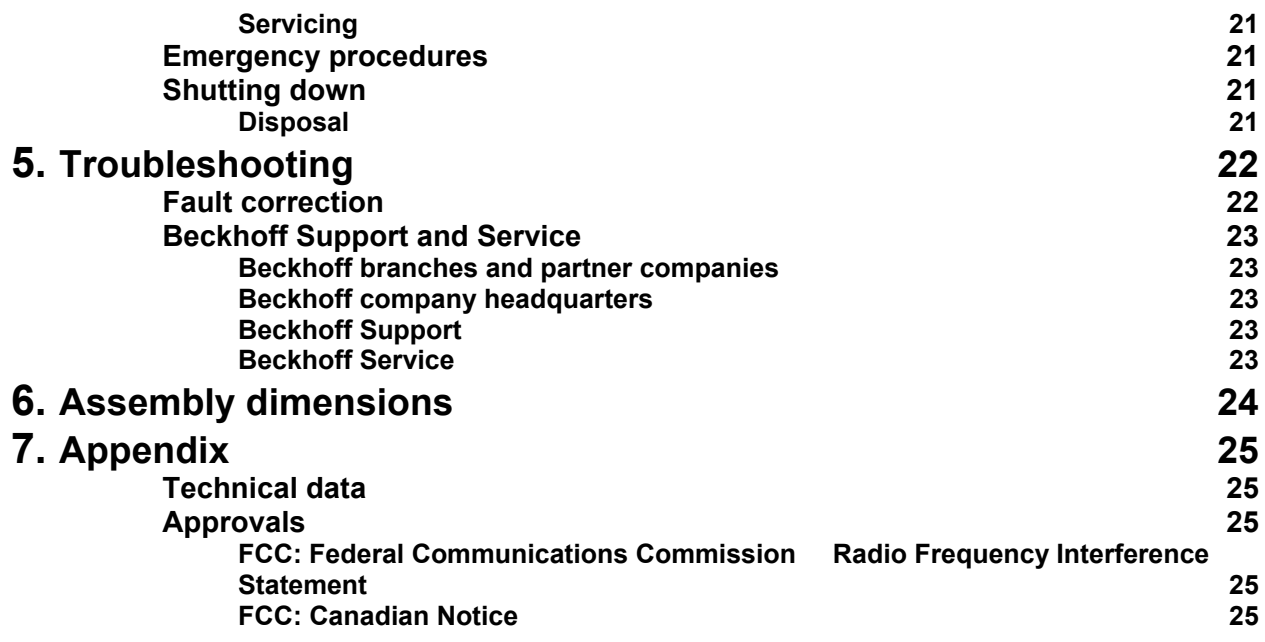

## <span id="page-4-0"></span>**Foreword**

### **Notes on the Documentation**

This description is only intended for the use of trained specialists in control and automation engineering who are familiar with the applicable national standards. It is essential that the following notes and explanations are followed when installing and commissioning these components. The responsible staff must ensure that the application or use of the products described satisfy all the requirements for safety, including all the relevant laws, regulations, guidelines and standards.

#### **Liability Conditions**

The documentation has been prepared with care. The products described are, however, constantly under development. For that reason the documentation is not in every case checked for consistency with performance data, standards or other characteristics. In the event that it contains technical or editorial errors, we retain the right to make alterations at any time and without warning. No claims for the modification of products that have already been supplied may be made on the basis of the data, diagrams and descriptions in this documentation.

All pictures shown in the documentation are exemplary. Illustrated configurations can differ from standard.

#### **Trademarks**

Beckhoff $^\circ$ , TwinCAT $^\circ$ , EtherCAT $^\circ$ , Safety over EtherCAT $^\circ$ , TwinSAFE $^\circ$ and XFC<sup>®</sup> are registered trademarks of and licensed by Beckhoff Automation GmbH.

Other designations used in this publication may be trademarks whose use by third parties for their own purposes could violate the rights of the owners.

#### **Patent Pending**

The EtherCAT Technology is covered, including but not limited to the following patent applications and patents:

EP1590927, EP1789857, DE102004044764, DE102007017835 with corresponding applications or registrations in various other countries. The TwinCAT Technology is covered, including but not limited to the following patent applications and patents:

EP0851348, US6167425 with corresponding applications or registrations in various other countries.

#### **Copyright**

© Beckhoff Automation GmbH & Co.KG.

The reproduction, distribution and utilization of this document as well as the communication of its contents to others without express authorization are prohibited. Offenders will be held liable for the payment of damages. All rights reserved in the event of the grant of a patent, utility model or design.

#### **State at Delivery**

All the components are supplied in particular hardware and software configurations appropriate for the application. Modifications to hardware or software configurations other than those described in the documentation are not permitted, and nullify the liability of Beckhoff Automation GmbH & Co.KG.

#### **Delivery conditions**

In addition, the general delivery conditions of the company Beckhoff Automation GmbH & Co.KG apply.

### **Description of safety symbols**

The following safety symbols are used in this operating manual. They are intended to alert the reader to the associated safety instructions.

This symbol is intended to highlight risks for the life or health of personnel.

This symbol is intended to highlight risks for equipment, materials or the environment.

**i** *Note*

<span id="page-5-0"></span>*Danger*

*Warning*

This symbol indicates information that contributes to better understanding.

<span id="page-6-0"></span>*Only switch the PC off after closing the software* 

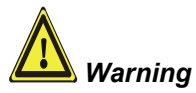

### **Basic safety measures**

**Before the Industrial PC is switched off, software that is running must be properly closed.** 

Otherwise it is possible that data on the hard disk is lost. Please read the section on *[Switching the Industrial PC on and off](#page-19-1)*.

**Switch off all parts of the equipment, then uncouple the fieldbus!**  Before opening the housing of the PC, and whenever the PC is being used for purposes other than plant control, such as during functional tests following repair, all parts of the equipment must first be switched off, after which the Industrial PC can be uncoupled from the plant.

Pulling out the fieldbus connection plug uncouples the PC (optional).

Items of equipment that have been switched off must be secured against being switched on again.

The Industrial PC's power supply unit must be supplied with 100-240  $V_{AC}$  or 24  $V_{DC}$  (optional).

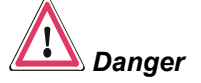

#### **Do not exchange any parts when under power!**

When components are being fitted or removed, the supply voltage must be switched off.

Fitting work on the Industrial PC can result in damage:

- If metal objects such as screws or tools fall onto operating circuit boards.
- If connecting cables internal to the PC are removed or inserted during operation.
- If plug-in cards are removed or inserted when the PC is switched on.

### <span id="page-7-0"></span>**Operator's obligation to exercise diligence**

The operator must ensure that

- the Industrial PC is only used for its intended use (see also chapter *[Product Description](#page-8-1)*).
- the Industrial PC is in a sound condition and in working order during operation.
- the operation manual is in good condition and complete, and always available for reference at the location of the Industrial PC.
- the Industrial PC is operated, maintained and repaired only by sufficiently qualified and authorised personnel.
- the personnel is instructed regularly about relevant occupational safety and environmental protection aspects, and is familiar with the operating manual and in particular the safety notes contained herein.
- none of the safety and warning notes attached to the Industrial PC are removed, and that all notes remain legible.

*National regulations depending on the machine*  Depending on the type of machine and plant in which the Industrial PC is being used, there will be national regulations for the control of such machines and plant that the operator must observe. These regulations cover, amongst other things, the intervals between inspections of the controller.

The operator must initiate such inspections in good time.

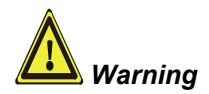

*type* 

**Only trained persons may open the Industrial PC housing!**  The operator is responsible for ensuring that only trained electrical staff opens the housing of the Industrial PC.

*Procedure in the event of a fault* 

In the event of a fault in the Industrial PC, appropriate measures can be determined with the aid of the list in the *[Fault correction](#page-23-1)* section.

### **Operator requirements**

*Read the operating instructions*  Every user of the Industrial PC must have read these operating instructions.

*Software knowledge* Every user must be familiar with any of the functions of the software installed on the PC that he can reach.

# <span id="page-8-1"></span><span id="page-8-0"></span>**Product Description**

### **Appropriate Use**

The CP65xx add-on Industrial PC is designed to be used in association with the built-in Control Panel and fitted into control cabinets in machine and plant engineering applications.

### **Structure**

*Rear view of the CP65xx* 

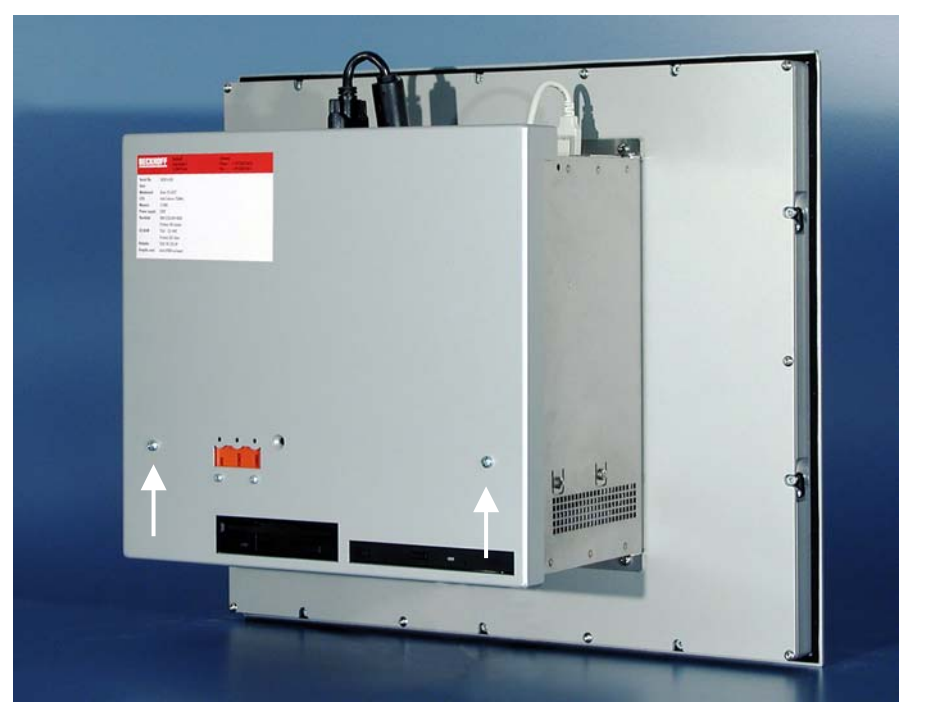

*Opening the housing* 

*Fold-out inner chassis* 

In order to open the PC housing, first remove the fastening screw (see photo above) using a cross-head screwdriver. The cover of the housing can then be removed.

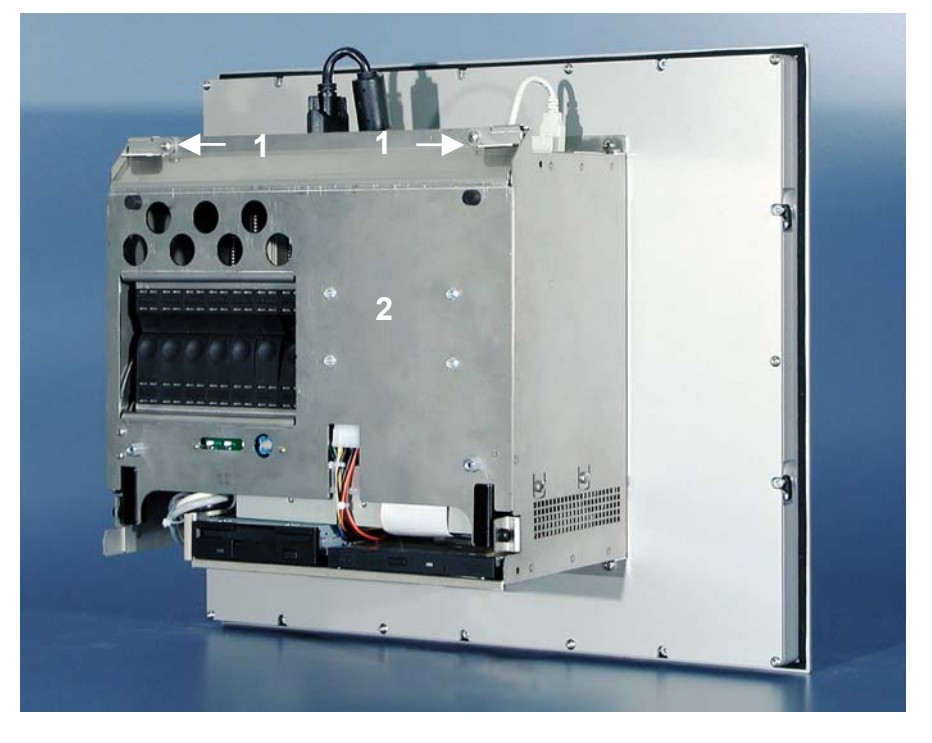

Unfasten the two securing levers (**1**) that hold the fold-out inner chassis (**2**).

*Folding out the inner chassis* 

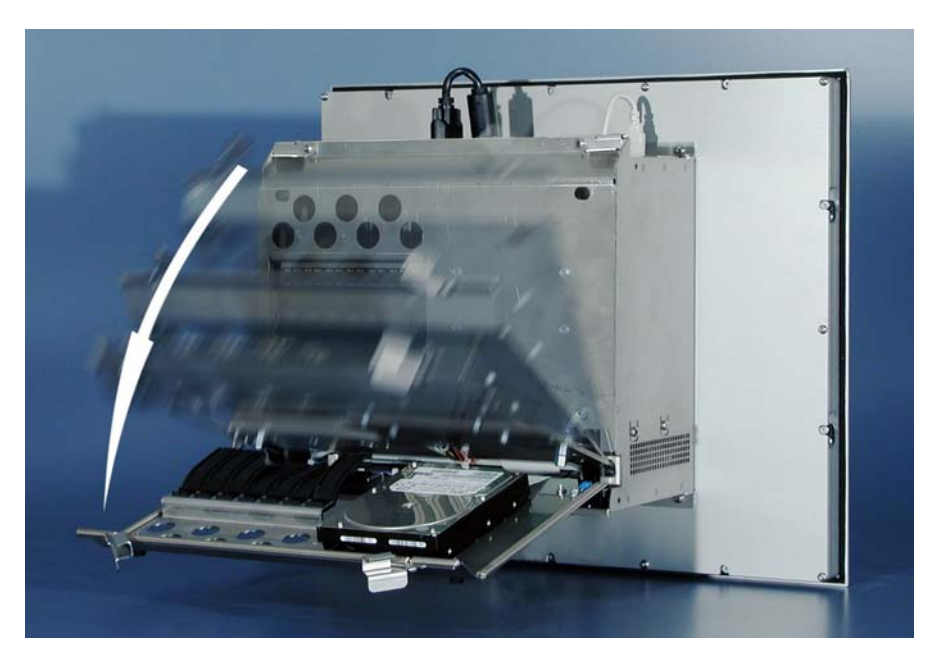

The chassis can now simply be folded out backwards, thus providing access to the hard drive, processor, memory and plug-in cards.

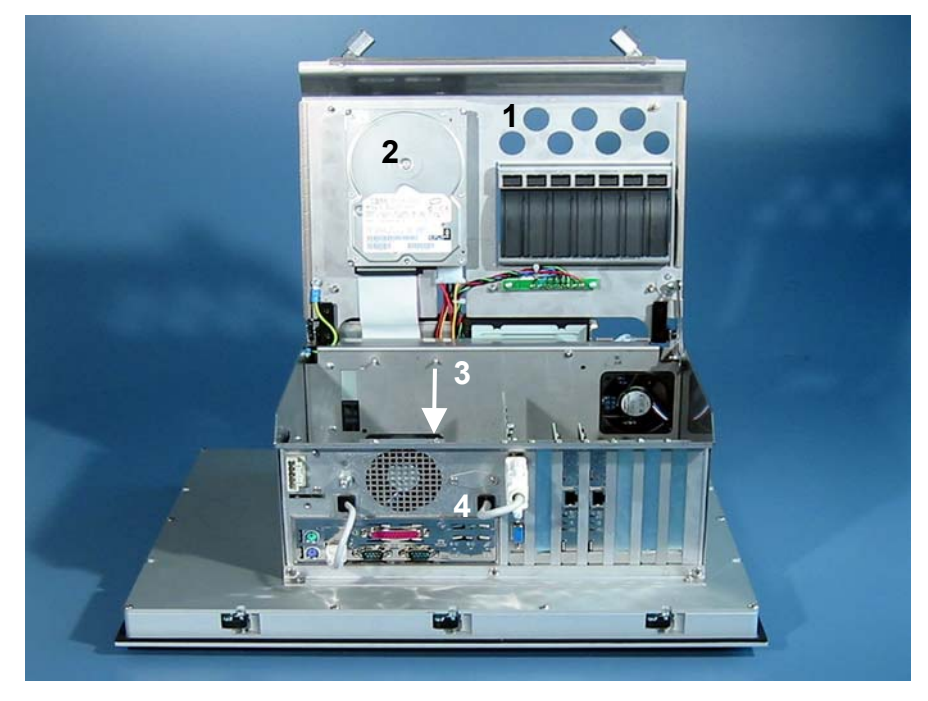

When the inner chassis (**1**) has been folded out of the way with the hard drive (**2**), a 7-slot ATX motherboard (**3**) is found. The connections are accessible from outside (**4**).

*View of the open PC* 

### **Interfaces up to CP65xx-0060**

<span id="page-10-0"></span>*ATX motherboard interfaces* 

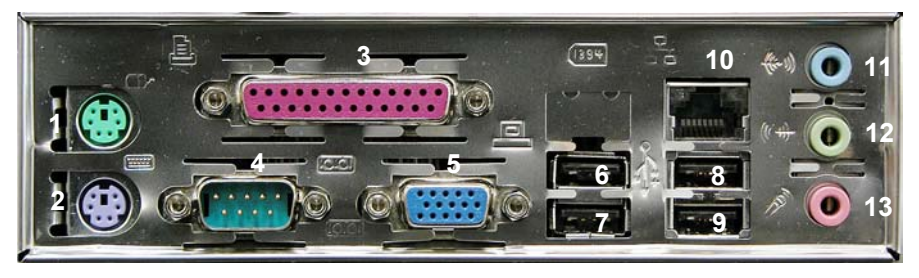

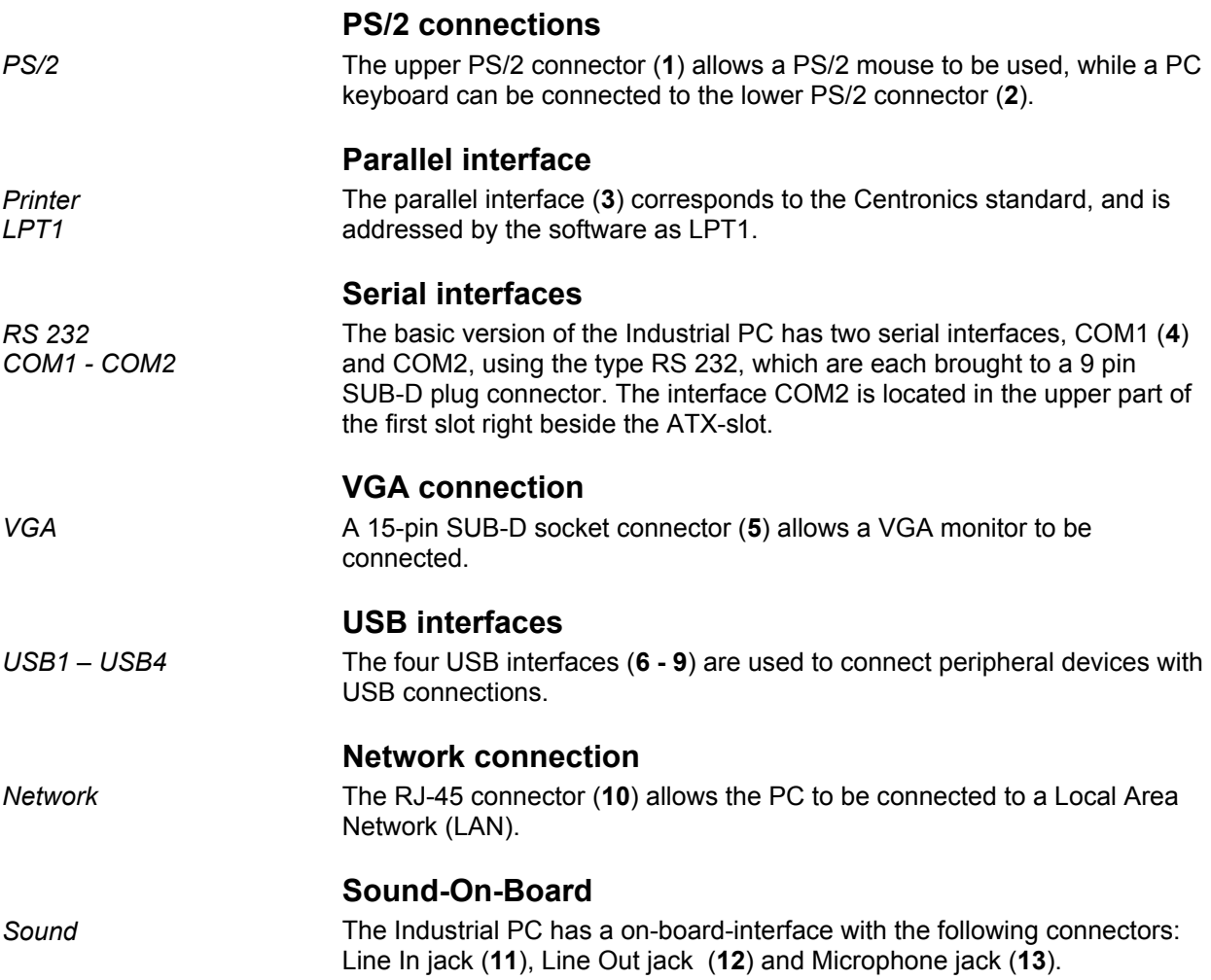

### **Interfaces CP65xx-0070**

<span id="page-11-0"></span>*ATX motherboard interfaces* 

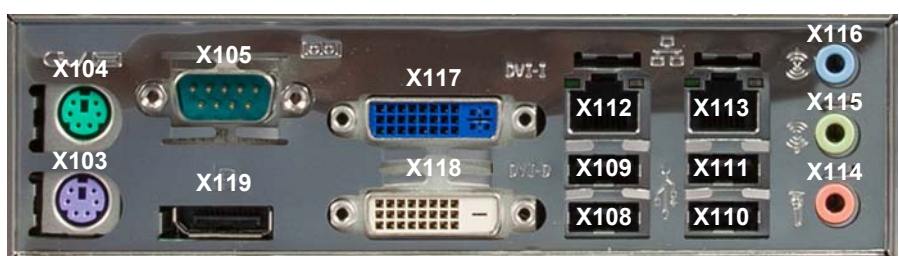

#### **PS/2 connections**

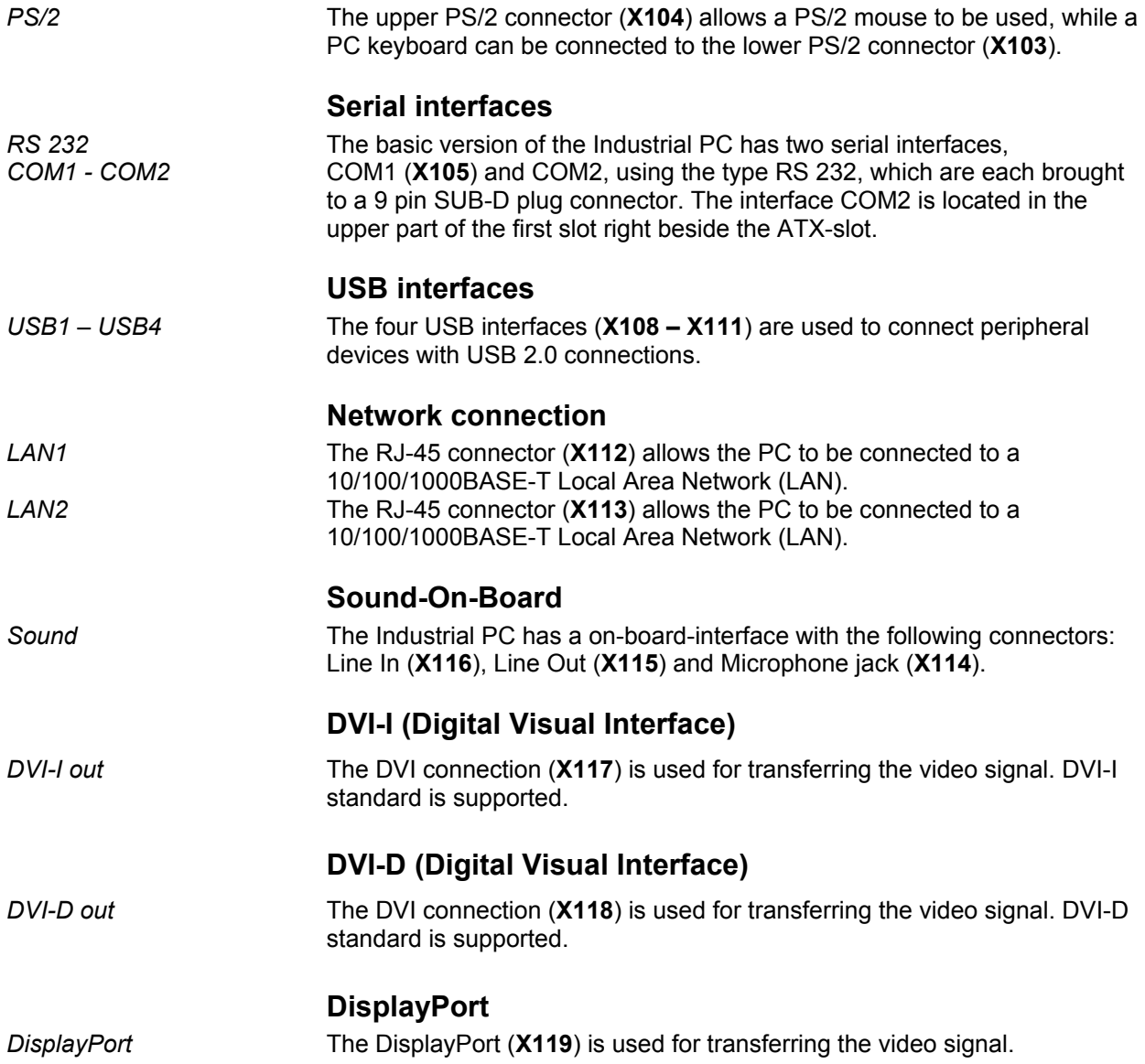

### **Further Interfaces**

#### **Further USB interfaces**

<span id="page-12-0"></span>*Further USB-Interfaces* The USB interfaces (**14**) and (**15**) are used to connect further USB peripheral devices. USB1.1 standard with a maximum data rate of 1.5 or 12 Mbps is supported.

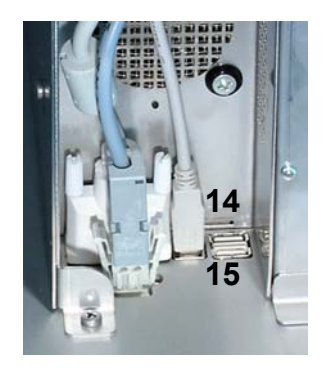

#### **Additional plug-in cards (optional)**

*Type plate* **There is a type plate on the top of the Industrial PC which provides** information about the hardware configuration of the Industrial PC at the time it was supplied.

# <span id="page-13-0"></span>**Installation Instructions**

Please also refer to chapter *[Product Description](#page-8-1)*.

### **Transport and Unpacking**

The specified storage conditions must be observed (see chapter *[Technical](#page-26-1)  [data](#page-26-1)*).

#### **Transport**

Despite the robust design of the unit, the components are sensitive to strong vibrations and impacts. During transport, your Industrial PC should therefore be protected from excessive mechanical stress. Therefore, please use the original packaging.

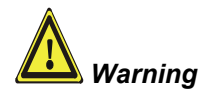

*Warning* Danger of damage to the unit!

If the device is transported in cold weather or is exposed to extreme variations in temperature, make sure that moisture (condensation) does not form on or inside the device.

Prior to operation, the unit must be allowed to slowly adjust to room temperature. Should condensation occur, a delay time of approximately 12 hours must be allowed before the unit is switched on.

#### **Unpacking**

Proceed as follows to unpack the unit:

- 1. Remove packaging.
- 2. Do not discard the original packaging. Keep it for future relocation.
- 3. Check the delivery for completeness by comparing it with your order.
- 4. Please keep the associated paperwork. It contains important information for handling the unit.
- 5. Check the contents for visible shipping damage.
- 6. If you notice any shipping damage or inconsistencies between the contents and your order, you should notify Beckhoff Service.

### **Installation of the PC in the control cabinet**

The Built-in Panel PC CP65xx is designed for mounting in control cabinets in machine and plant engineering applications.

The ambient conditions specified for operation must be observed (see the section on *[Technical data](#page-26-1)*).

<span id="page-14-0"></span>*Preparation of the control cabinet*  The control cabinet wall must be prepared with the required mounting opening for the computer unit according to the PC's dimensions.

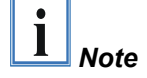

**When the unit is installed in an enclosure, adequate space for ventilation and for opening the PC must be provided.** 

**The clearance above and below the housing must be at least 100 mm in order to ensure adequate ventilation of the PC.** 

Please note the following points during installation of the PC:

- Position the PC in such a way that reflections on the screen are avoided as far as possible.
- Use the position of the screen as a guide for the correct installation height; it should be optimally visible for the user at all times.
- The PC should not be exposed to direct sunlight.
- When the unit is in its mounting position, the ventilation openings must not be obstructed.

**Extreme environmental conditions should be avoided as far as possible. Protect the rear of your PC from dust, humidity and heat.** 

**The ventilation slots of the PC must not be covered.** 

Proceed as follows:

- 1. Insert the PC at the intended control cabinet wall position and protect it from falling out, prior to final mounting.
- 2. Release the clamping levers with a No. 3 Allen key, turn the clamping levers to the side through 90° and retighten the screws.

#### **Earthing measures**

*Earthing measures* Earthing connections dissipate interference from external power supply cables, signal cables or cables to peripheral equipment.

> Establish a low-impedance connection from the earthing point on the PC housing to the central earthing point on the control cabinet wall, in which the computer is being installed.

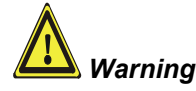

*Installation in a control cabinet wall* 

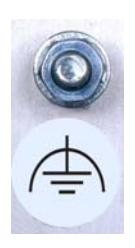

### **Power Supply Connection**

<span id="page-15-0"></span>*Supplied mains power unit* The Industrial PC is fitted with a

- 100-240  $V_{AC}$ , 50-60 Hz power supply unit (standard) or
- with a 24  $V_{DC}$  power supply unit (Optional an uninterruptible power supply (UPS) can be realized using the battery pack C9900-U330).

**Danger of Explosion if using other battery packs!** 

#### **Pin assignment of the connector**

The 5-pin CAGE CLAMP plug connector and mounting flange illustrated is located on the PC housing in order to connect the power supply.

*Socket at the PC housing* 

*Danger*

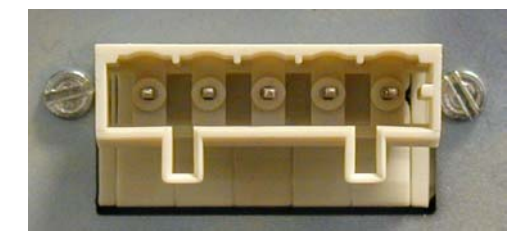

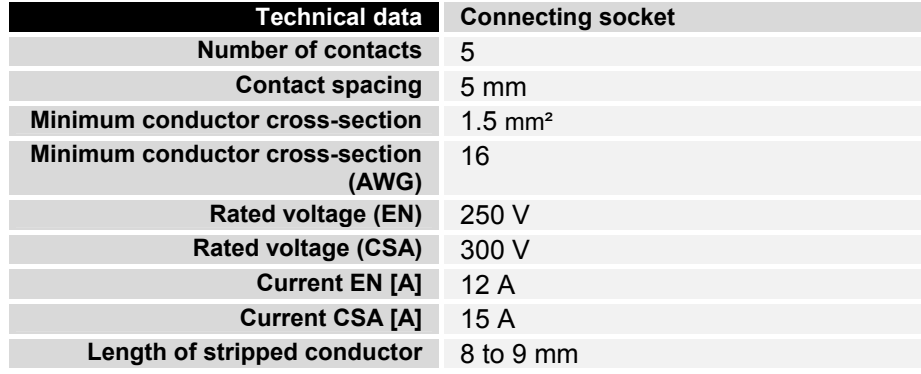

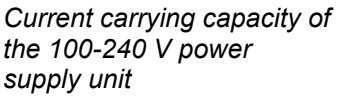

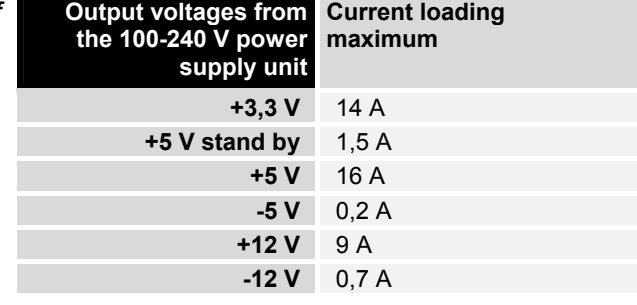

*Current carrying capacity of the 24 V power supply unit*

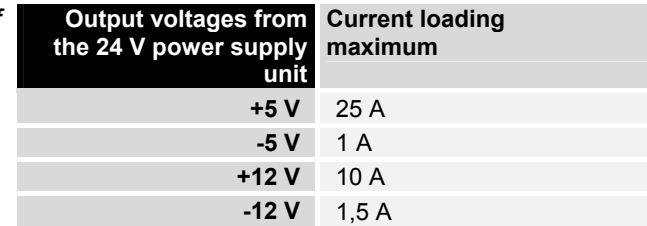

Andrew Bill

*Differently coded plug connectors* 

<span id="page-16-0"></span>*Coding pieces* The connectors are coded differently at the factory, using snap-on coding pieces, according to the power supply unit that has been fitted.

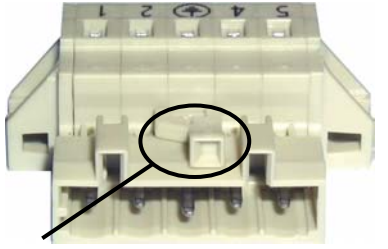

*Coding for the 100-240 V<sub>AC</sub>*, *50-60 Hz power supply unit* 

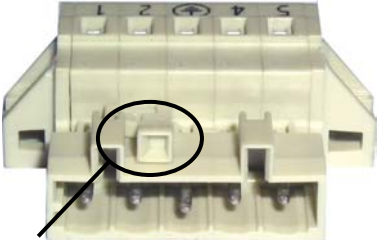

Coding for the 24 V<sub>DC</sub> power supply *unit* 

#### **Pin assignment and cable requirements**

*Pin assignment* **There is an adhesive label with the pin assignments on the top of the** female plug connector. **The minimum permitted conductive crosssection is 1.5 mm², fused for 10 A (AWG 16).**

Industrial PCs with 100-240 V<sub>AC</sub>, 50-60 Hz power supply unit

*Pin assignment for the 100-240 V, 50-60 Hz power supply unit* 

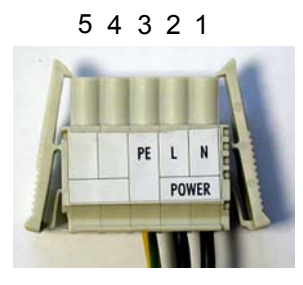

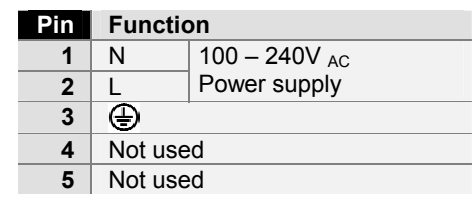

#### **Industrial PCs with 24 V<sub>DC</sub> power supply unit**

*Pin assignment for the*  24 V<sub>DC</sub> power supply unit

# 5 4 3 2 1 **GND** Erde WZ-

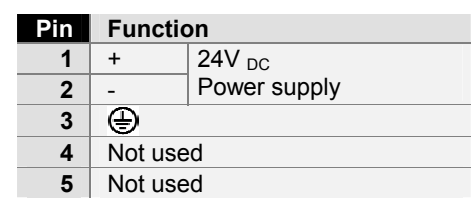

#### <span id="page-17-1"></span>**Fitting the Power Supply Cable**

A 5-pin female plug connector with CAGE CLAMP connection and insertion catches is supplied along with a snap-on strain relief housing in order to assemble the PC power supply cable.

<span id="page-17-0"></span>*Female plug connector is correspondingly coded* 

This female plug connector is also coded at the factory, according to the type of power supply fitted, so that the plug, when assembled, will fit the Industrial PC's connecting socket.

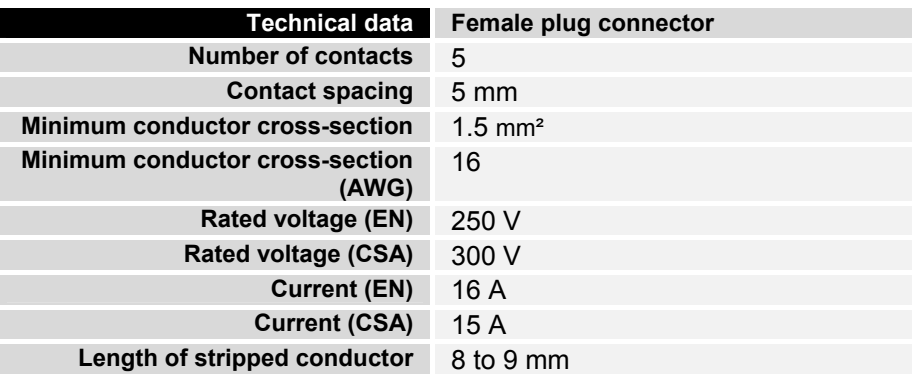

*Materials for assembly of the connector* 

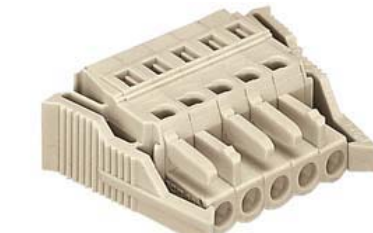

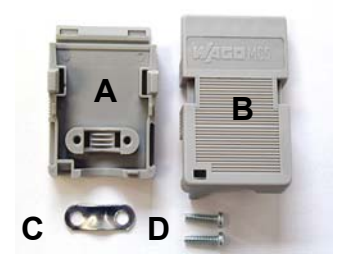

*Female plug connector Strain relief housing* 

*Fitting the connector to the cable* 

The plug is fitted to the cable as follows:

- 1. Strip insulation from the cable ends. Follow the technical data for the female plug connector in the above table!
- 2. Push the conductors into their mountings, simply by pushing them in as indicated on the pin assignment label.
- 3. Push the lower part (part **A**) of the strain relief housing (see photograph on page [16\)](#page-17-1) onto the top of the female plug connector until it snaps into place.
- 4. Relieve the strain on the supply cable by fixing it in place with the cable clamp (part **C**) and fixing screws (part **D**) (see photograph below).

*Applying the strain relief* 

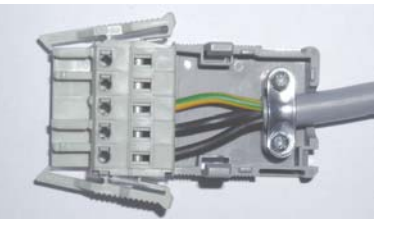

Fix the upper part (part **B**) of the strain relief housing by snapping it onto the lower part.

### **Connecting devices**

<span id="page-18-0"></span>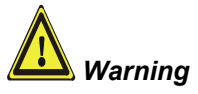

*Warning* The power supply plug must be withdrawn!

Please read the documentation for the external devices prior to connecting them.

During thunderstorms, plug connector must neither be inserted nor removed.

When disconnecting a plug connector, always handle it at the plug. Do not pull the cable!

#### **Connecting cables**

The connections are located at the side of the Industrial PC and at the rear (power supply connection), and are documented in the section *[Product](#page-8-1)  [Description](#page-8-1)*.

When connecting the cables to the Industrial PC, proceed according to the following sequence:

- Switch off all the devices that are to be connected.
- Disconnect all the devices that are to be connected from the power supply.
- Connect all the cables between the Industrial PC and to the devices that are to be connected.
- Connect all data transfer cables (if present) to the appropriate plug-in receptacles of the data/telecommunication networks.
- Reconnect all devices to the power supply.

#### **Check voltage rating and connect.**

#### With compact 100-240 V<sub>AC</sub> 50/60 Hz power supply:

- 1. Check that the mains voltage is correct.
- 2. Insert the power supply cable that you have assembled (see the section on *[Fitting the Power Supply Cable](#page-17-1)*) into the Industrial PC's power supply socket. Then connect it to a power socket with a grounded earth connection.

#### When fitted with the (optional) 24 V<sub>DC</sub> power supply unit:

- 1. Check that the external power supply is providing the correct voltage.
- 2. Insert the power supply cable that you have assembled (see the section on *[Fitting the Power Supply Cable](#page-17-1)*) into the Industrial PC's power supply socket. Then connect it to your external 24 V power supply.

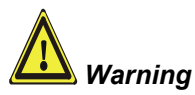

#### **If a 24 V UPS is installed, the correct type of rechargeable battery must be used.**

# <span id="page-19-0"></span>**Operating Instructions**

<span id="page-19-1"></span>Please also refer to chapter *[Product Description](#page-8-1)*.

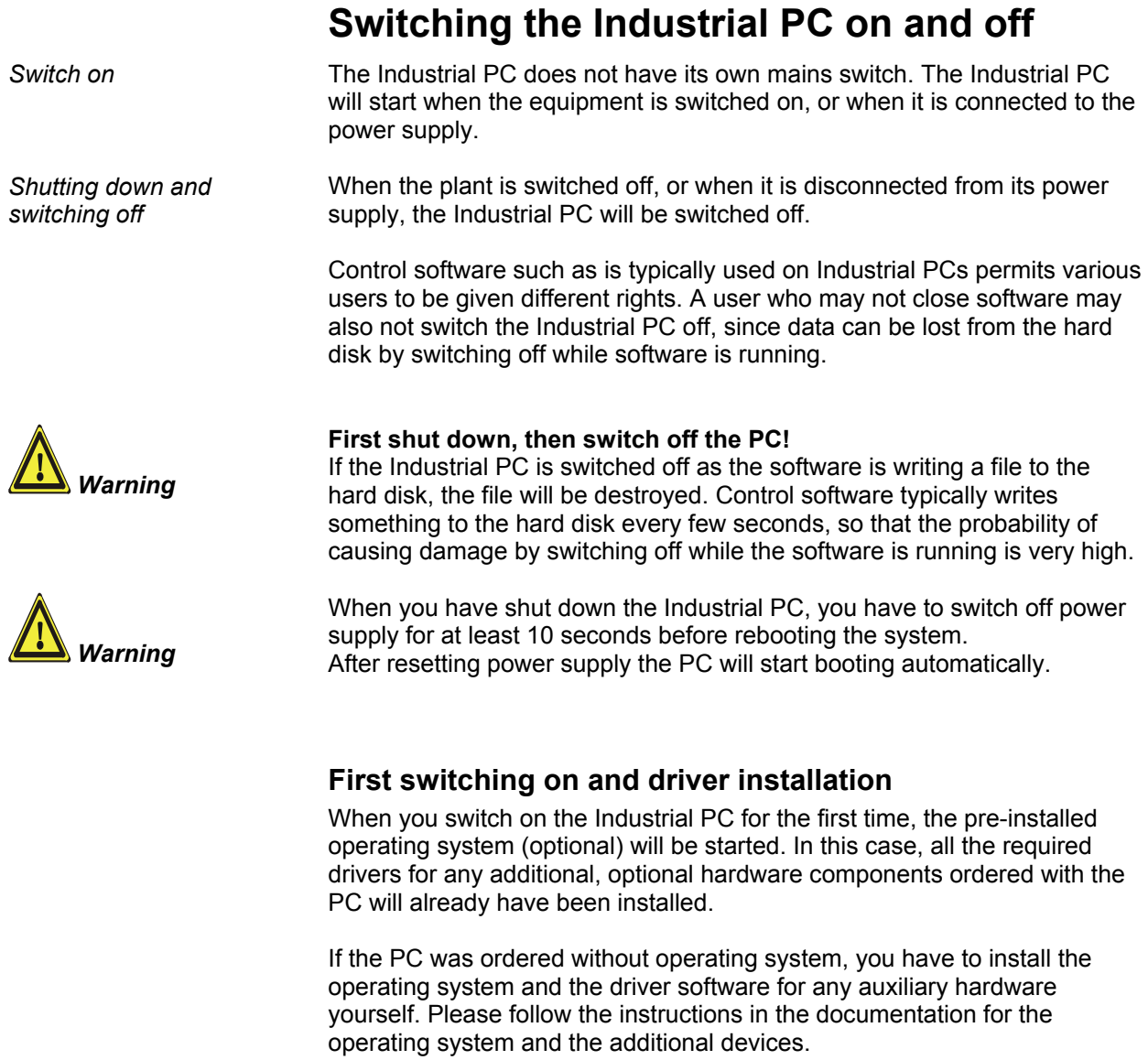

### **Operation**

*Operation* The Panel PC's membrane keypad may only be actuated by fingertips.

Attempts to actuate it with other objects can easily result in the destruction of the device. Neither may the membrane keypad be operated with a touch screen pen.

The touch screen may only be actuated by finger tips or with the touch screen pen. The operator may wear gloves but there must be no hard particles such as metal shavings, glass splinters embedded in the glove.

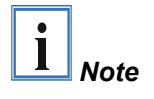

<span id="page-20-0"></span>*Type-dependent number of keys* 

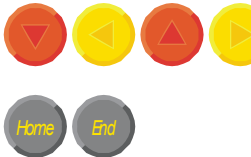

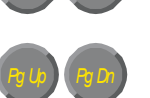

*<sup>L</sup> R* 

*Del*

*Caps Lock*

*Ctrl Alt*

### **Keyboard codes**

Depending on the precise type, the Control Panel can have fewer keys than those described here.

*Operation* **The cursor is the blinking character that marks the point at which the next** character entered will be displayed. The cursor is also known as the insertion point. The cursor keys each move the cursor one place in the associated direction.

> The Home key moves the cursor to the beginning of the line, while the End key moves it to the end of the line.

*Pg Up Pg Dn* The *Pg Up* key scrolls one page back, the *Pg Dn* key scrolls one page forward.

The Tab key takes the cursor to the next input field, while Shift and Tab moves to the previous input field.

The mouse cursor can be moved over the screen with the aid of the touch screen or of the touch pad (optional). The keys correspond to the left and right hand keys of a Microsoft mouse.

The *Del* key deletes the character to the right of the cursor.

*Ins* The *Ins* key causes characters to the right of the cursor to be overwritten. The overwrite mode is cancelled by pressing the key again.

*Print-Screen* prints a hard copy of a text screen on the printer.

*Pause* The Pause key stops the computer until another key is pressed (only under MS-DOS).

*Enter* Your input is confirmed with the Enter key.

Backspace deletes the character to the left of the cursor.

If the Shift key is pressed at the same time as another key, then instead of the numbers you obtain the character printed above the number, and you obtain upper case letters instead of lower case letters. Pressing the *Caps Lock* key once activates and locks the *Shift* key.

Pressing the *Shift* key cancels this function.

Rather like the effect of the *Shift* key, *Ctrl* and *Alt* also change the meaning of another key that is pressed at the same time.

This key brings up the Start menu of the operating system in use (Windows 95, 98, ME, NT, 2000, XP).

Pressing this key opens the property sheet of the active (or marked) object.

The *Esc* key has the effect of closing dialog windows and of interrupting some of the computer's working operations.

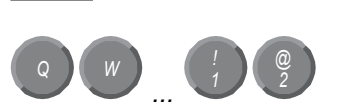

*@* All other keys bring the character printed on them onto the display at the position of the cursor.

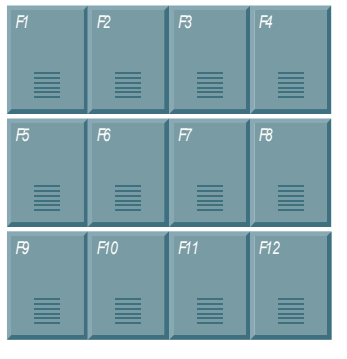

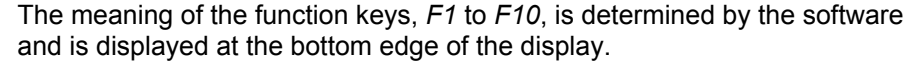

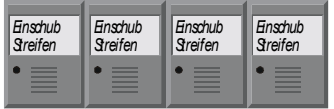

The function of the special keys above the display is also determined by the software. The function is displayed at the top edge of the display. The special keys each have an orange LED controlled by the software.

### **Servicing and maintenance**

Please also refer to chapter *[Product Description](#page-8-1)*.

#### **Cleaning the Industrial PC**

Switch off the Industrial PC and all connected devices, and disconnect the Industrial PC from the power supply.

The Industrial PC and the front of the Panel can be cleaned with a soft, damp cloth. Do not use any aggressive cleaning materials, thinners, scouring material or hard objects that could cause scratches.

#### **Replacing the battery on the motherboard**

A used battery on the motherboard has to be replaced.

#### **Danger of Explosion!**

**Danger** Replace battery only with the identical type or an alternative type recommended by the manufacturer. Notice correct polarity!

#### **Handling of Lithium Batteries**

**Danger Lithium Batteries should not be recharged, exposed to fire, opened and** they should be protected against sunlight and moisture.

> The used battery must be disposed of in accordance with national electronics scrap regulations.

#### **Servicing**

The Industrial PC requires no maintenance.

### **Emergency procedures**

In case of fire, the Industrial PC should be extinguished with powder or nitrogen.

### **Shutting down**

#### **Disposal**

*Dismantling the Industrial PC* 

can be sent for metal recycling.

The device must be fully dismantled in order to dispose of it. The housing

*Observe national electronics scrap regulations* 

Electronic parts such as disk drives and circuit boards must be disposed of in accordance with national electronics scrap regulations.

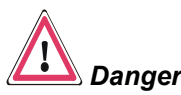

<span id="page-22-0"></span>*Danger*

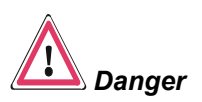

# <span id="page-23-0"></span>**Troubleshooting**

Please also refer to chapter *[Product Description](#page-8-1)*.

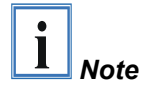

**Pixel errors in the TFT display are production-caused and represent no complaint-reason!** 

### <span id="page-23-1"></span>**Fault correction**

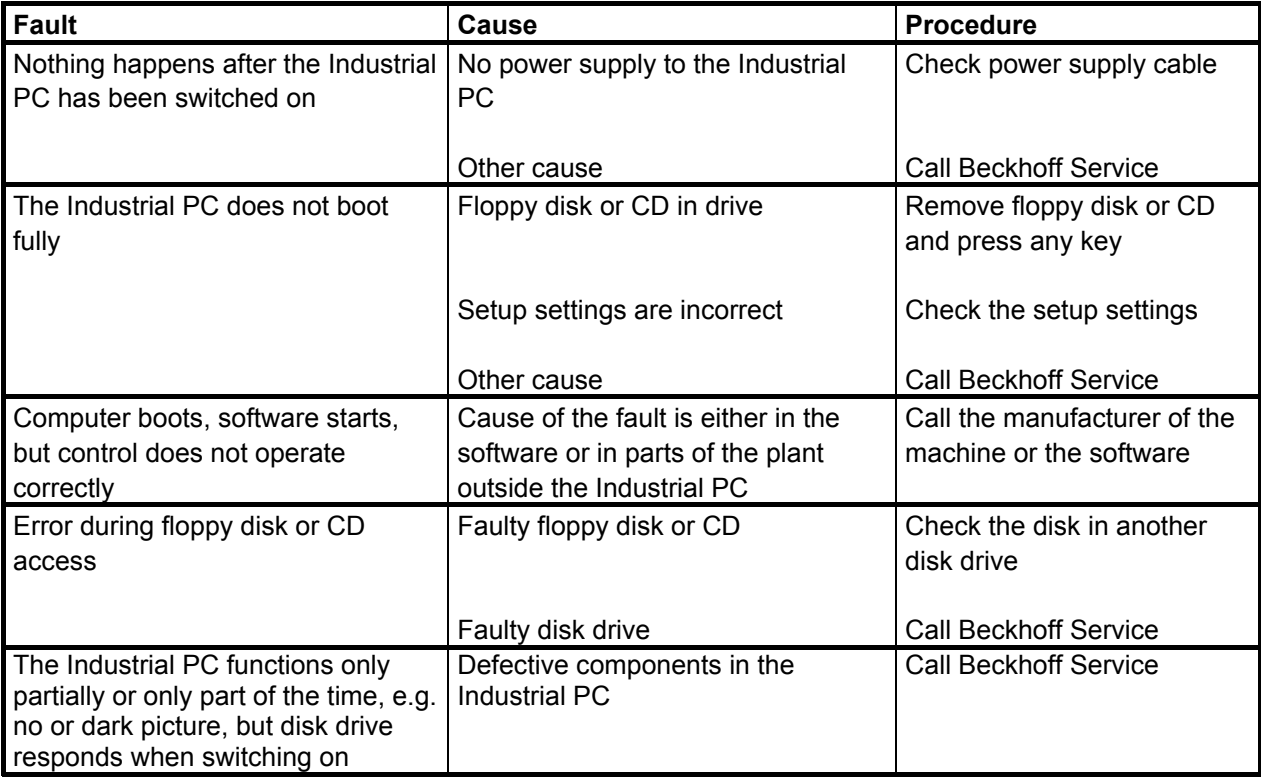

### <span id="page-24-0"></span>**Beckhoff Support and Service**

Beckhoff and their partners around the world offer comprehensive support and service, guaranteeing fast and competent assistance with all questions related to Beckhoff products and system solutions.

#### **Beckhoff branches and partner companies**

Please contact your Beckhoff branch office or partner company for [local](http://www.beckhoff.de/english/support/default.htm)  [support and service](http://www.beckhoff.de/english/support/default.htm) on Beckhoff products!

The contact addresses for your country can be found in the list of Beckhoff branches and partner companies: [www.beckhoff.com](http://www.beckhoff.com/)

You will also find further [documentation](http://www.beckhoff.com/english/download/default.htm) for Beckhoff components there.

#### **Beckhoff company headquarters**

Beckhoff Automation GmbH & Co.KG Huelshorstweg 20 33415 Verl **Germany** 

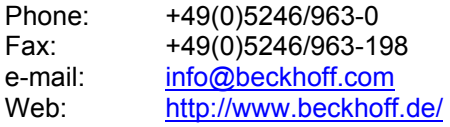

#### **Beckhoff Support**

Beckhoff offers you comprehensive technical assistance, helping you not only with the application of individual Beckhoff products, but also with wideranging services:

- worldwide support
- design, programming and commissioning of complex automation systems
- training program for Beckhoff system components

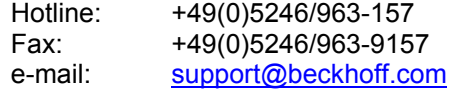

#### **Beckhoff Service**

The Beckhoff service center supports you in all matters of after-sales service:

- on-site service
- repair service
- spare parts service
- hotline service

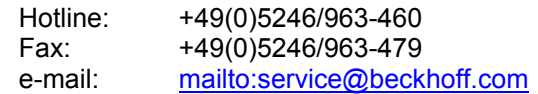

*Quote the project number* If servicing is required, please quote the **project number** of your product.

# <span id="page-25-0"></span>**Assembly dimensions**

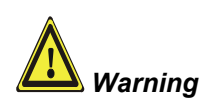

The assembly of the unit must take place with the orientation diagrammed here.

All dimensions are in mm.

*Built-in Panel PC CP65xx* 

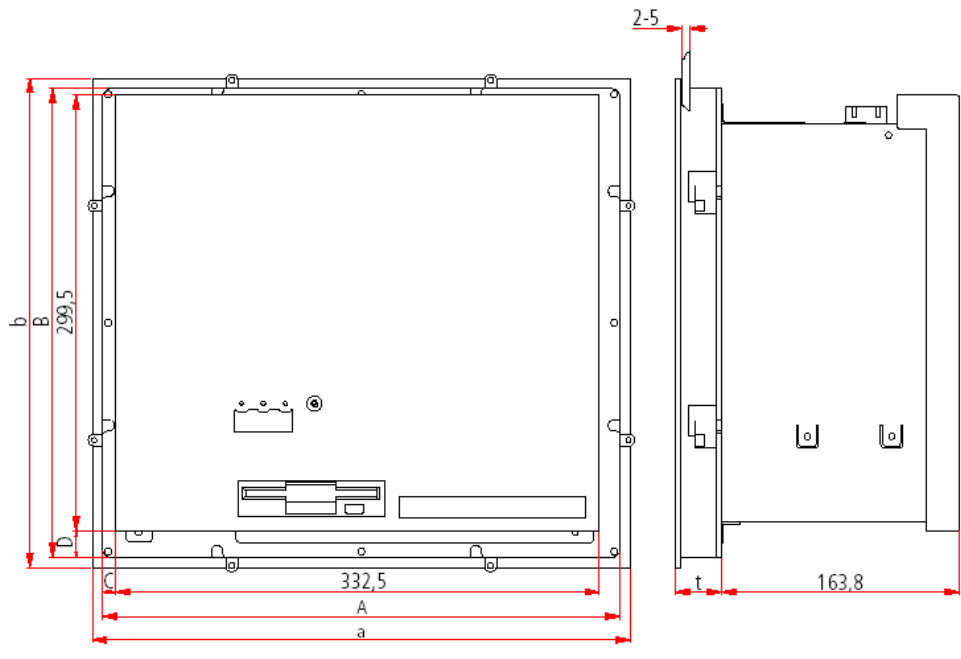

**Rear view Rear view Side view** 

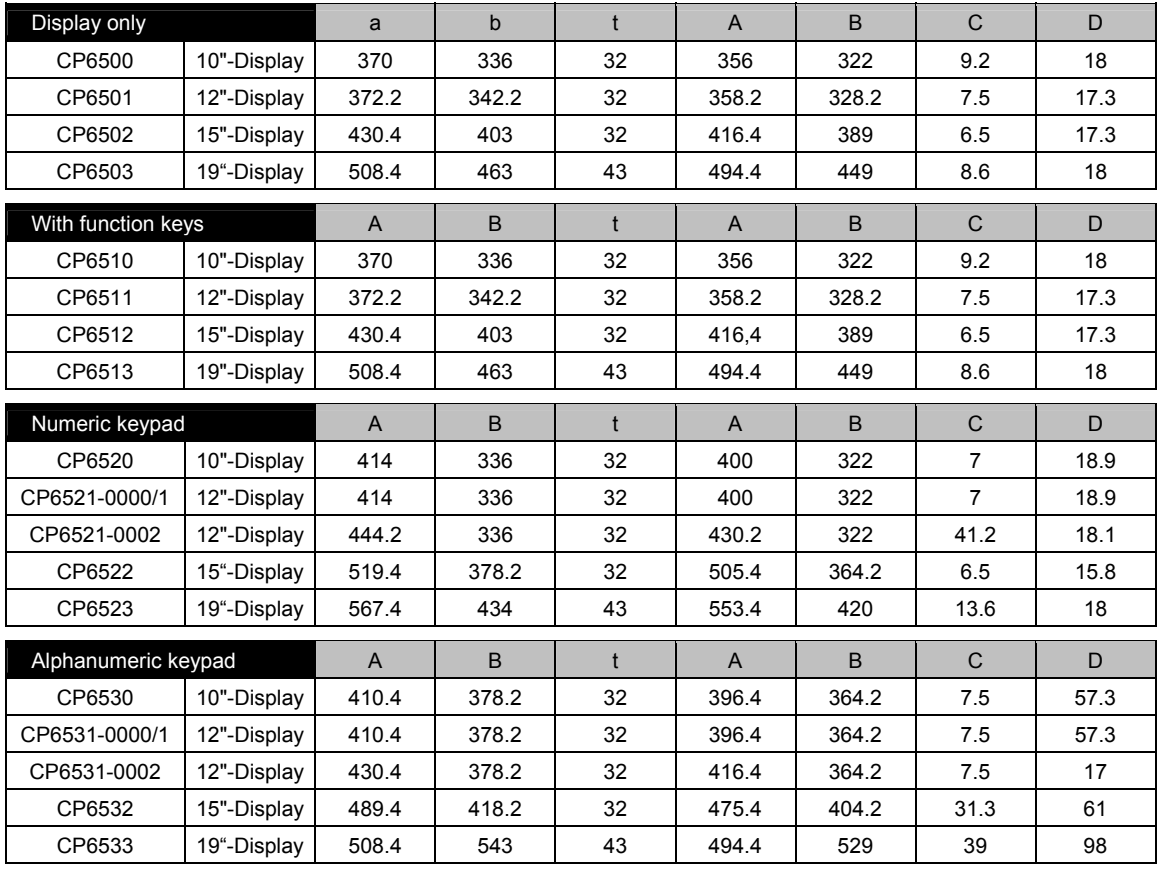

# <span id="page-26-0"></span>**Appendix**

### <span id="page-26-1"></span>**Technical data**

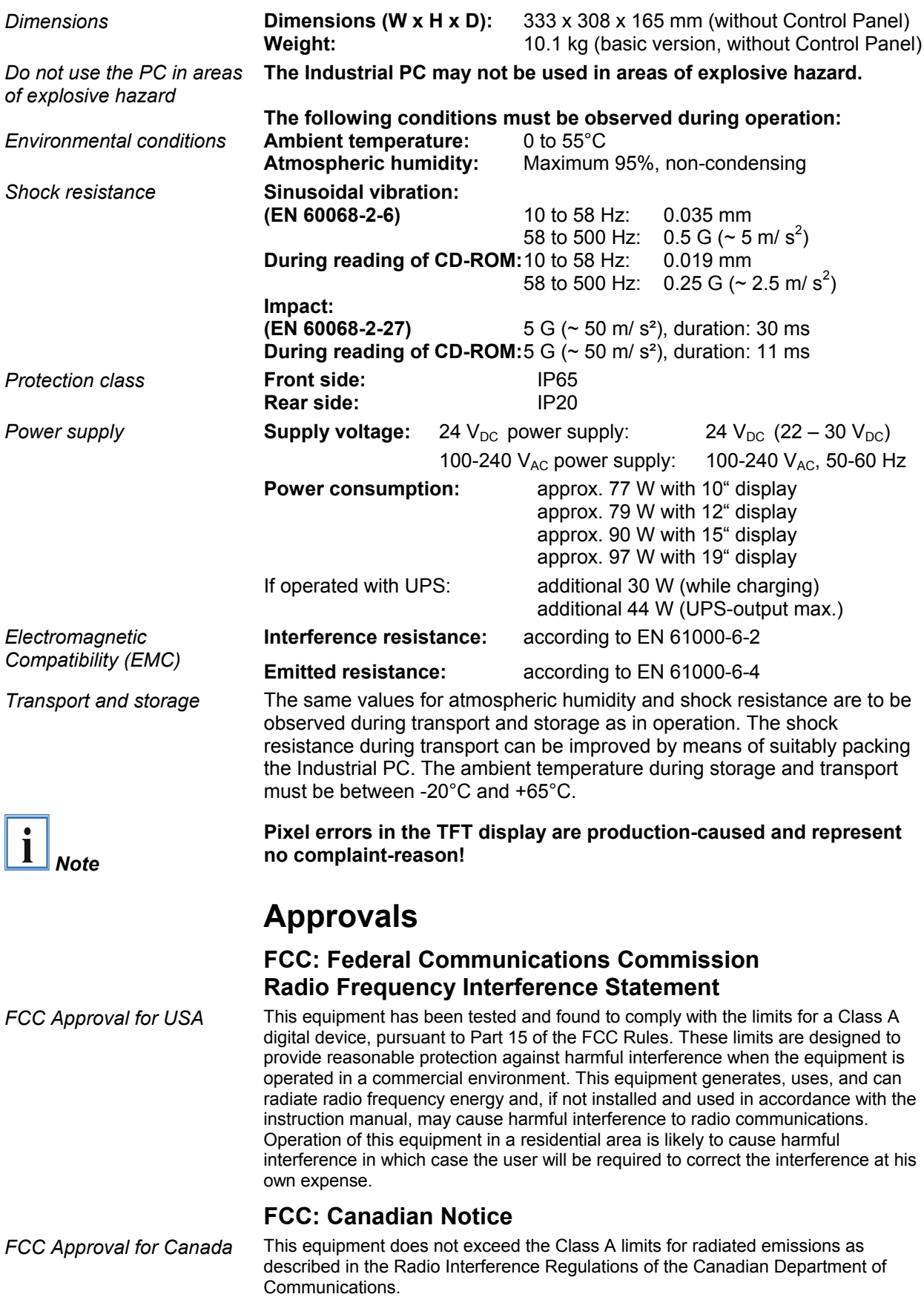